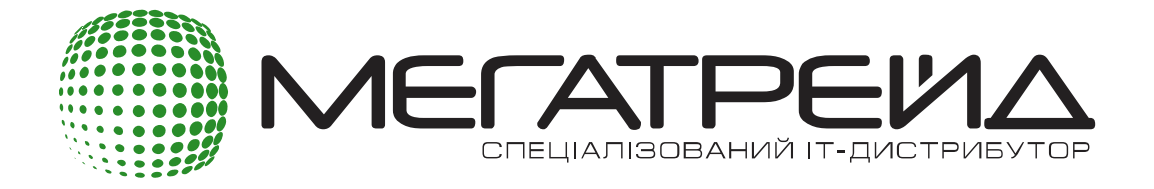

# **Как стать партнёром Ruckus an Arris company**

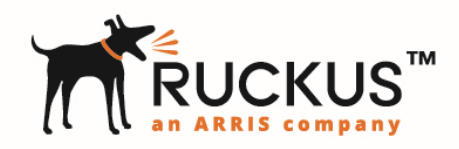

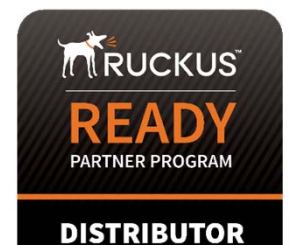

# **Основные требования**

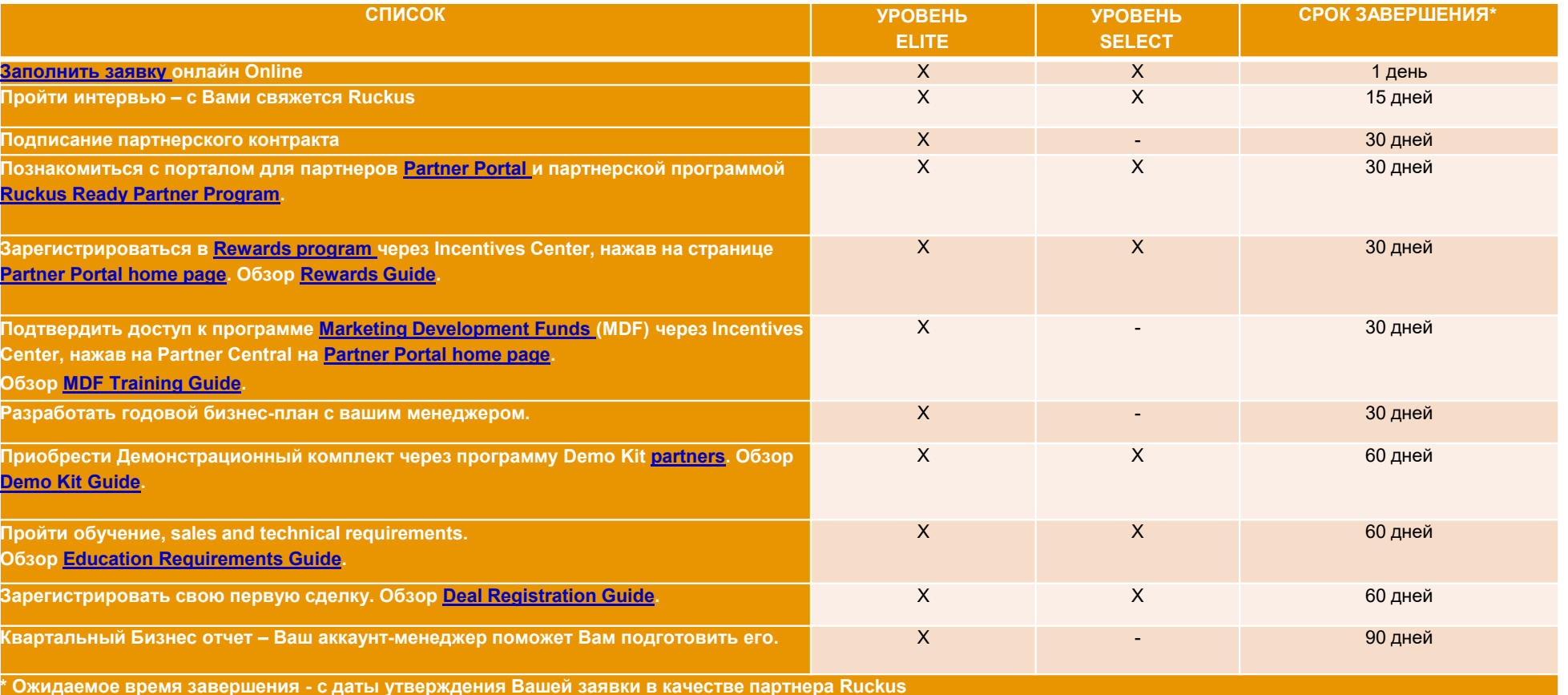

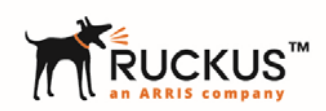

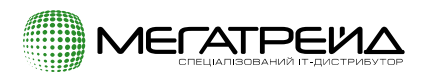

# **Требования к обучению**

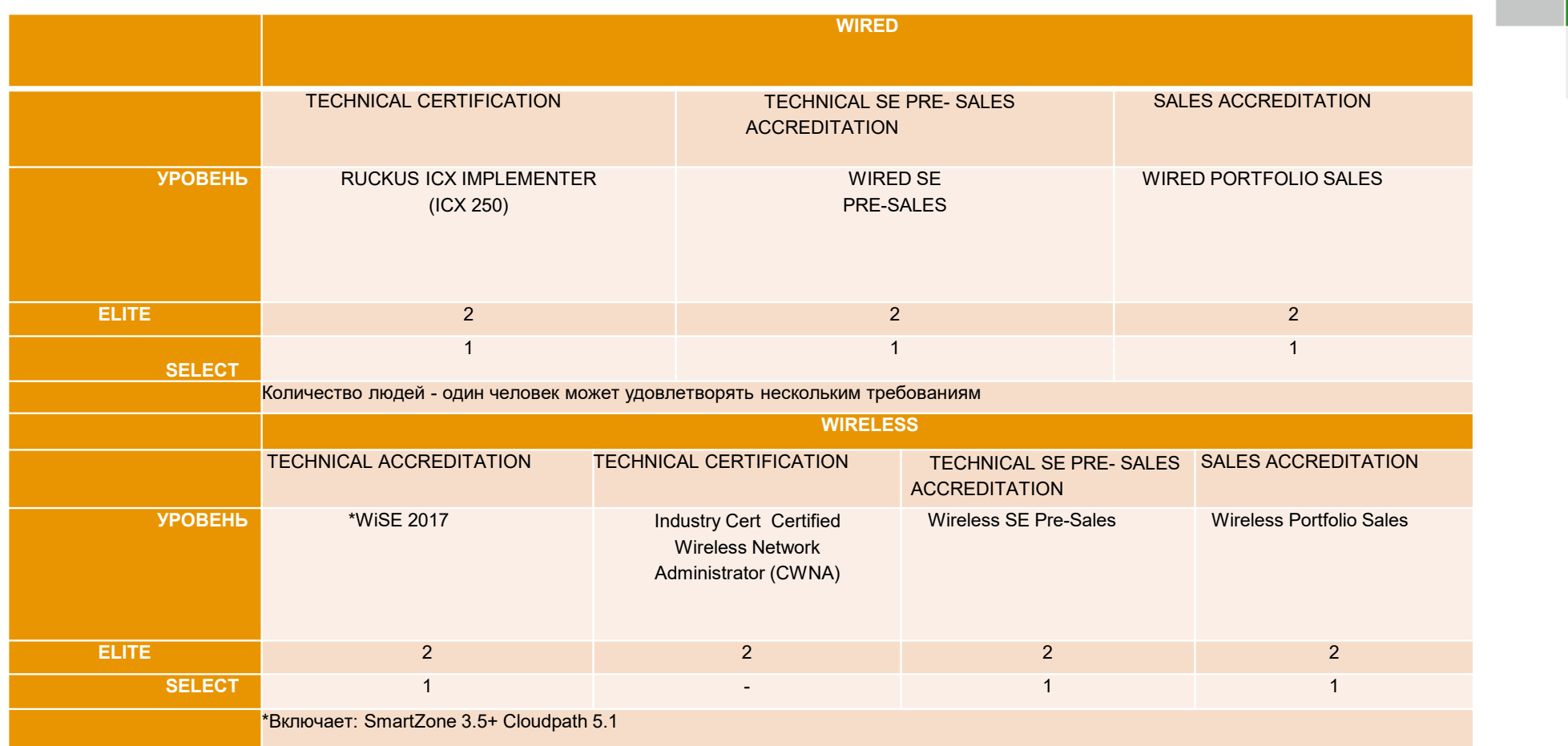

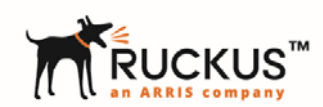

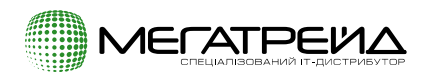

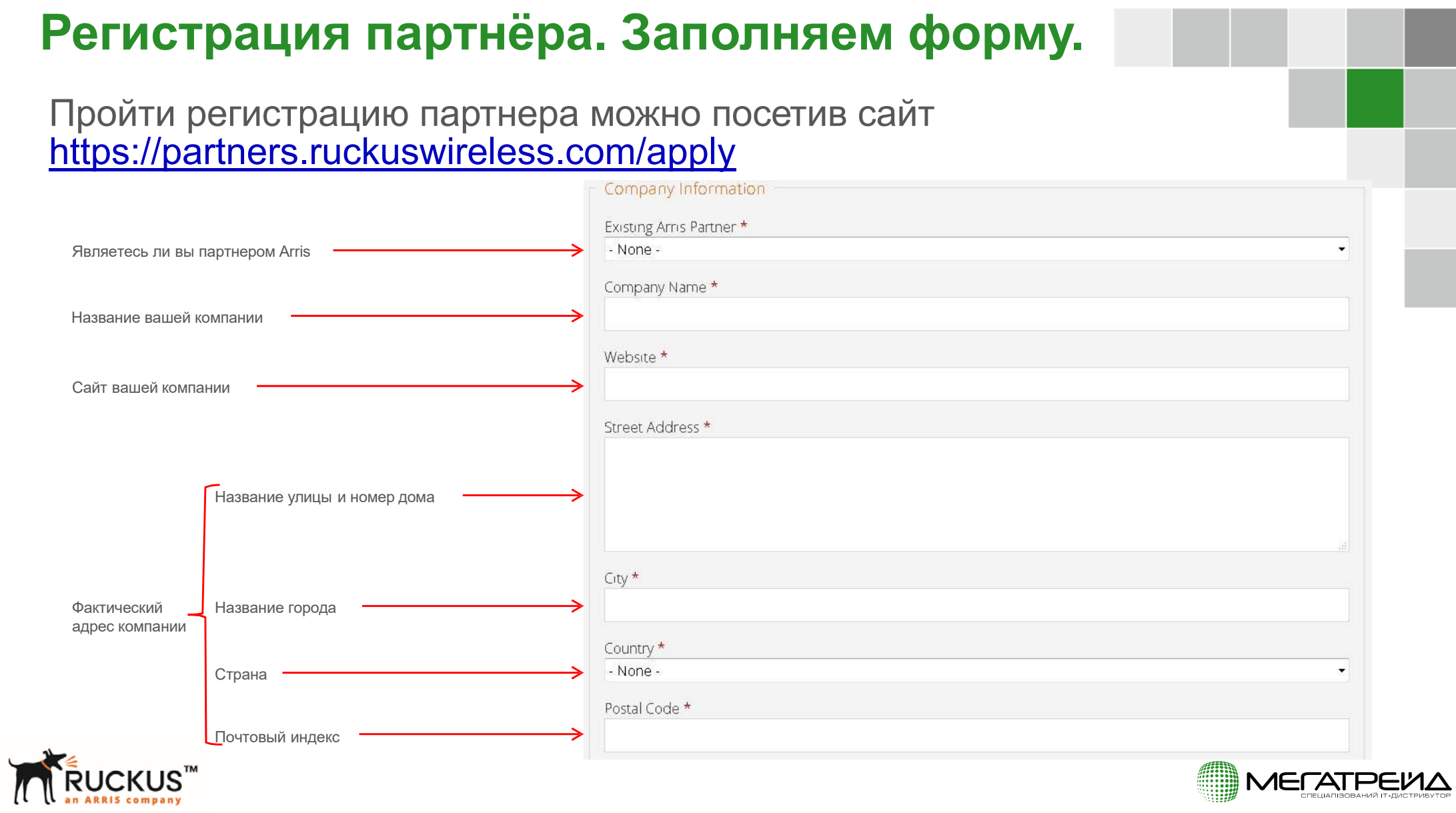

# **Заполняем форму**

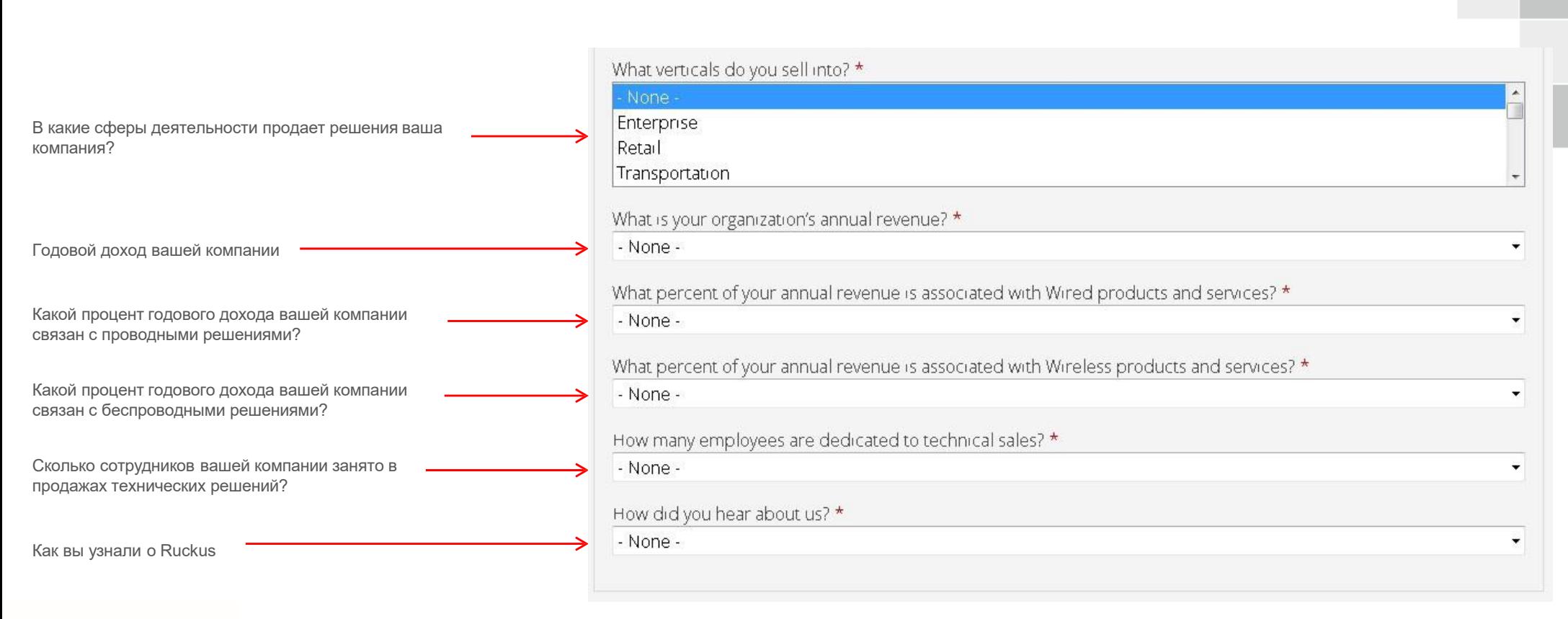

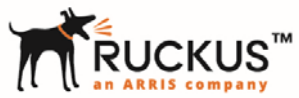

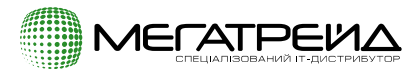

# **Заполняем форму**

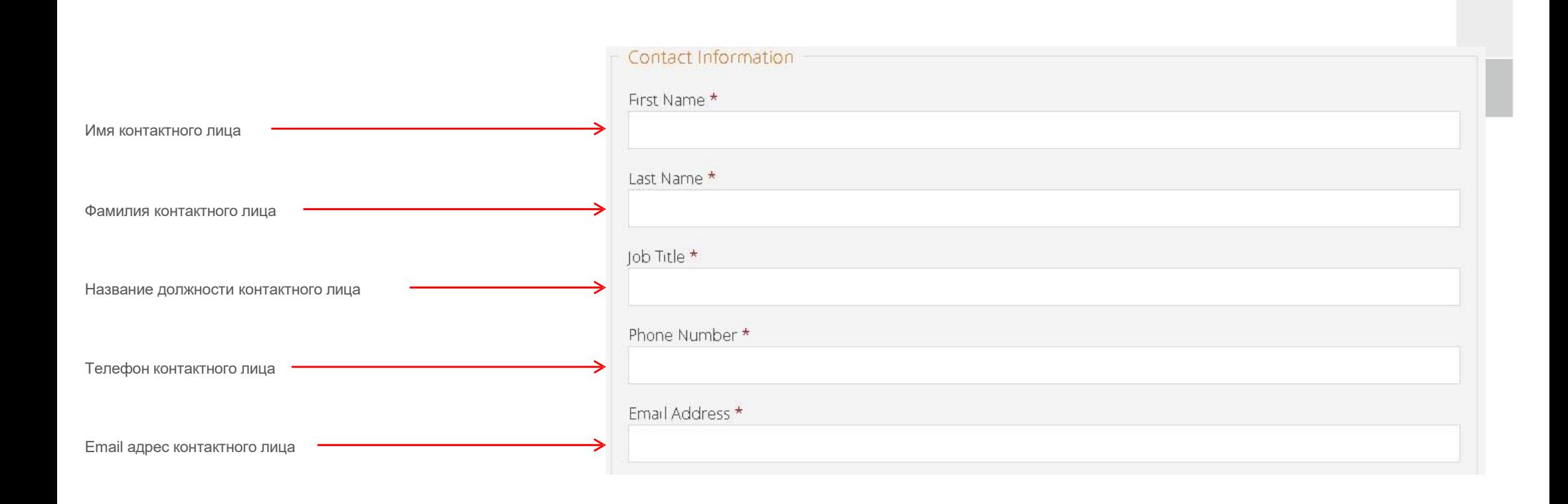

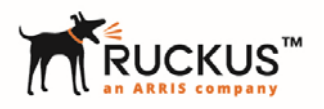

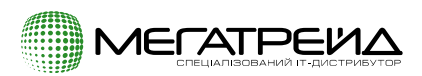

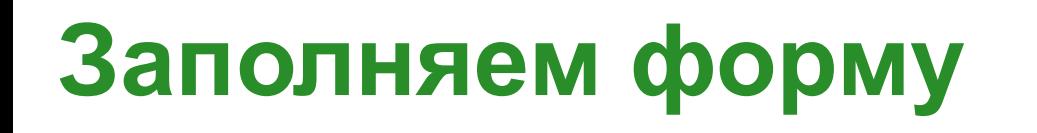

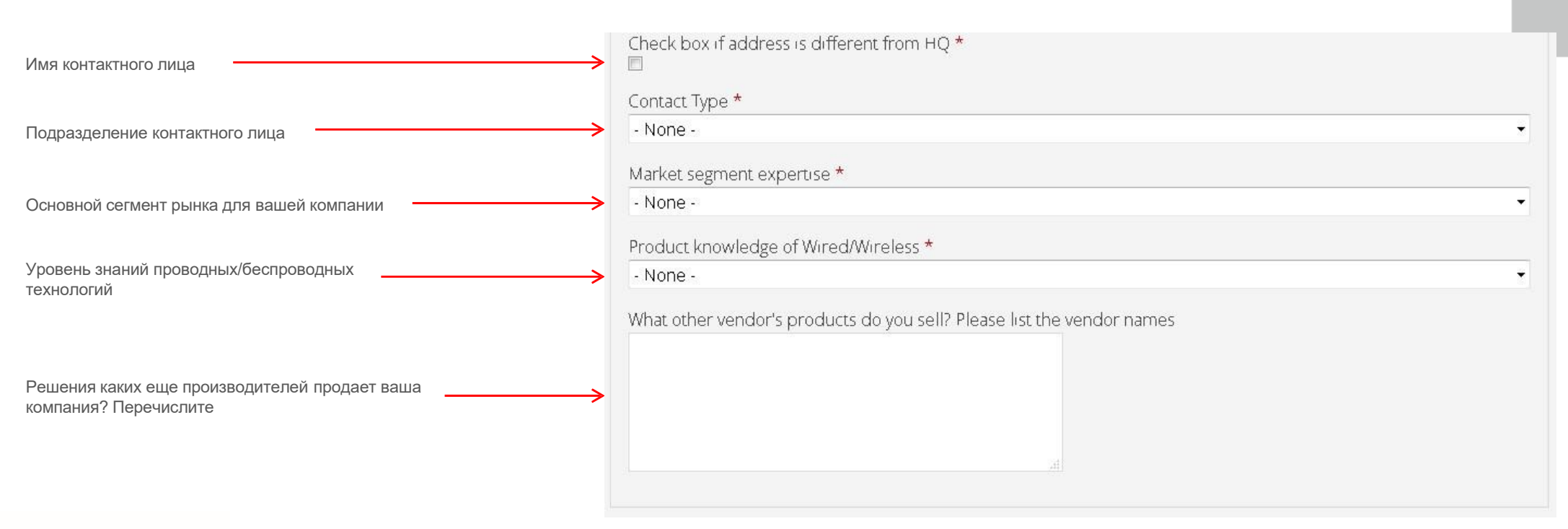

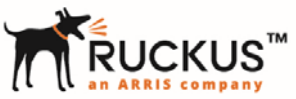

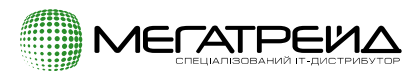

# **Подтверждение регистрации**

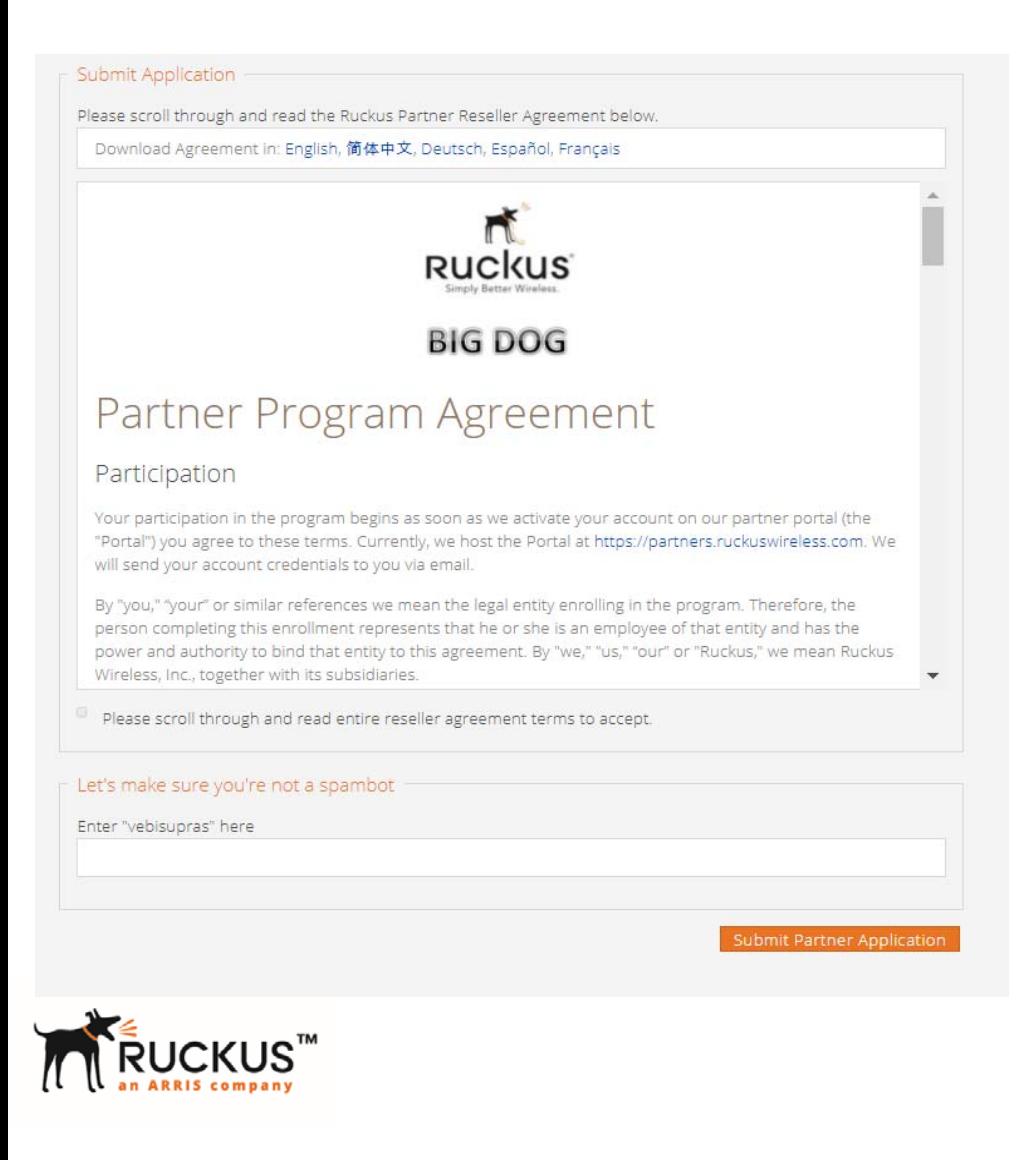

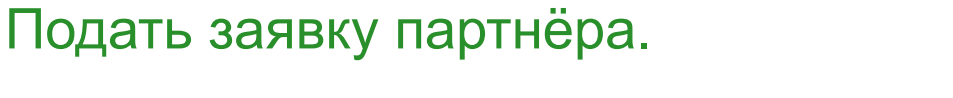

Принять условия.

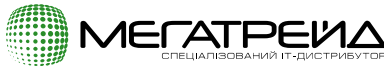

# **Создаем нового пользователя**

Чтобы создать нового пользователя, перейдите на партнерский портал <u>https://partners.ruckuswireless.com/</u> и нажмите «добавить нового пользователя».

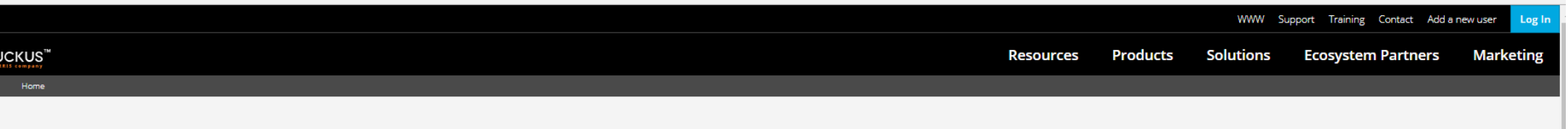

#### **RUCKUS READY CHANNEL PROGRAM APPLICATION**

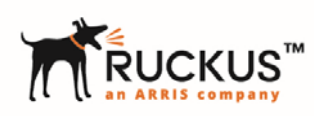

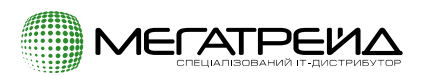

## **Создаем нового пользователя: информация о компании**

## REQUEST A RUCKUS PARTNER CENTER ACCOUNT

Are you already an Approved Partner, but don't have a login and password for the Ruckus Partner Center? Complete and submit the information below and we will send you an email with your login credentials.

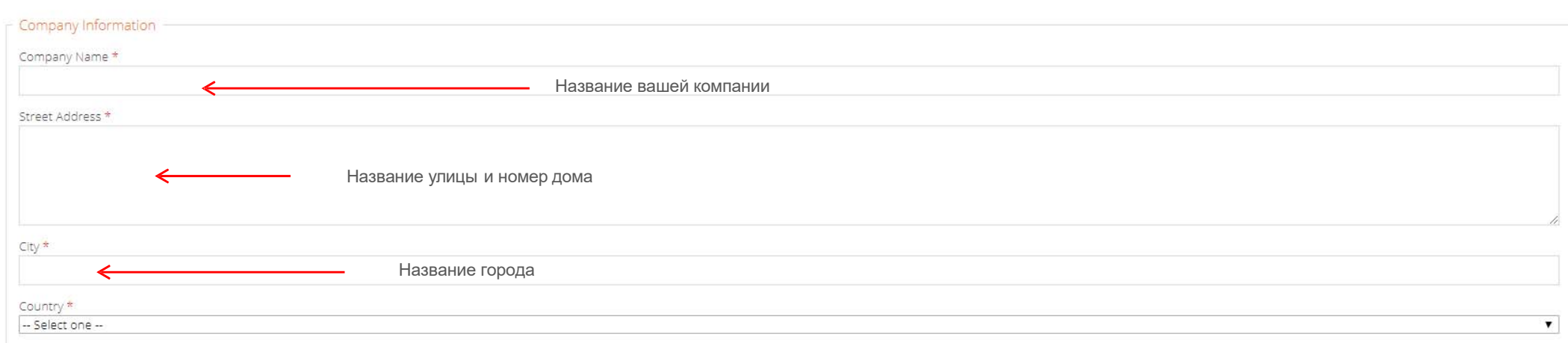

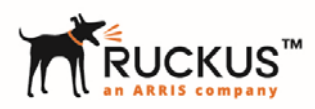

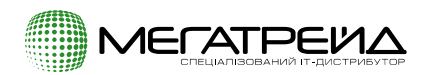

### Создаем нового пользователя: контактная информация

**Заполните «Личные данные». Затем нажмите «Подтвердить запрос».**

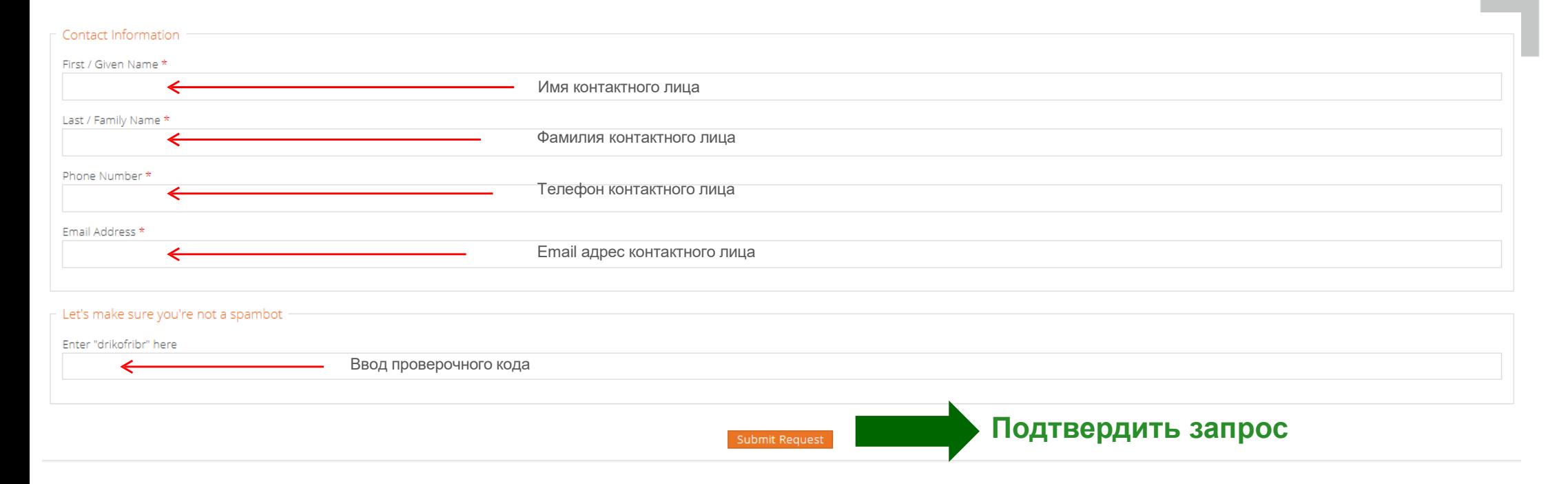

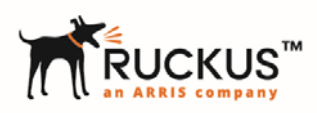

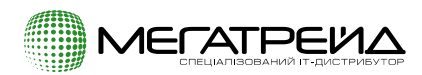

## Регистрация сделок на партнёрском портале

**Войдите на партнёрский портал. Введите Ваше имя пользователя: firstname.surname@rwbigdog.com и пароль**

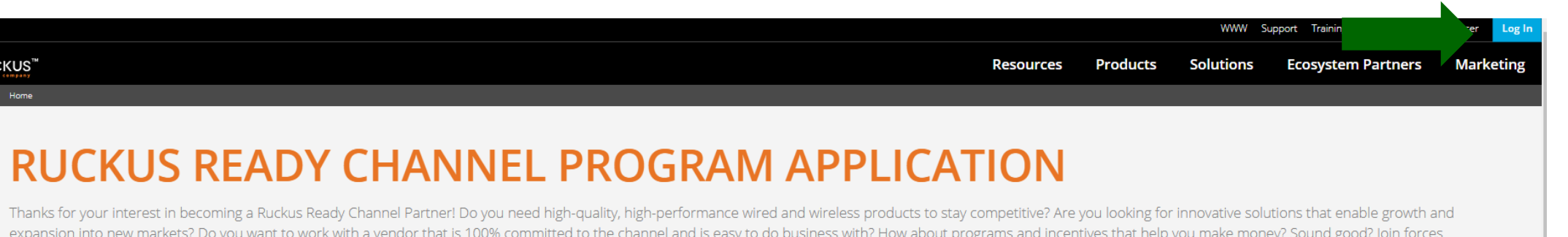

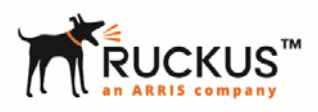

with Ruckus today!

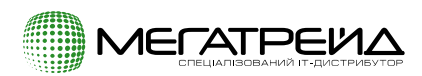

## Нажмите на вкладку «Opportunities»

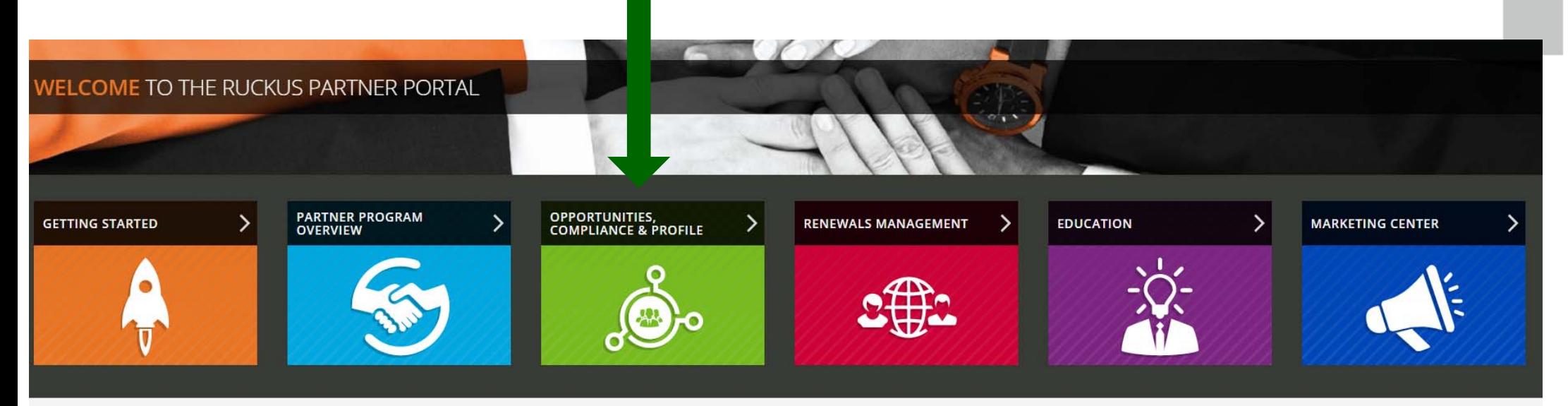

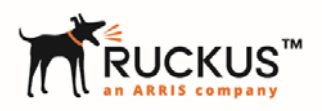

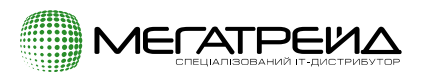

## **Регистрация сделки**

#### Нажмите "Deal Registration".

# Нажмите на "Register a Deal" after.

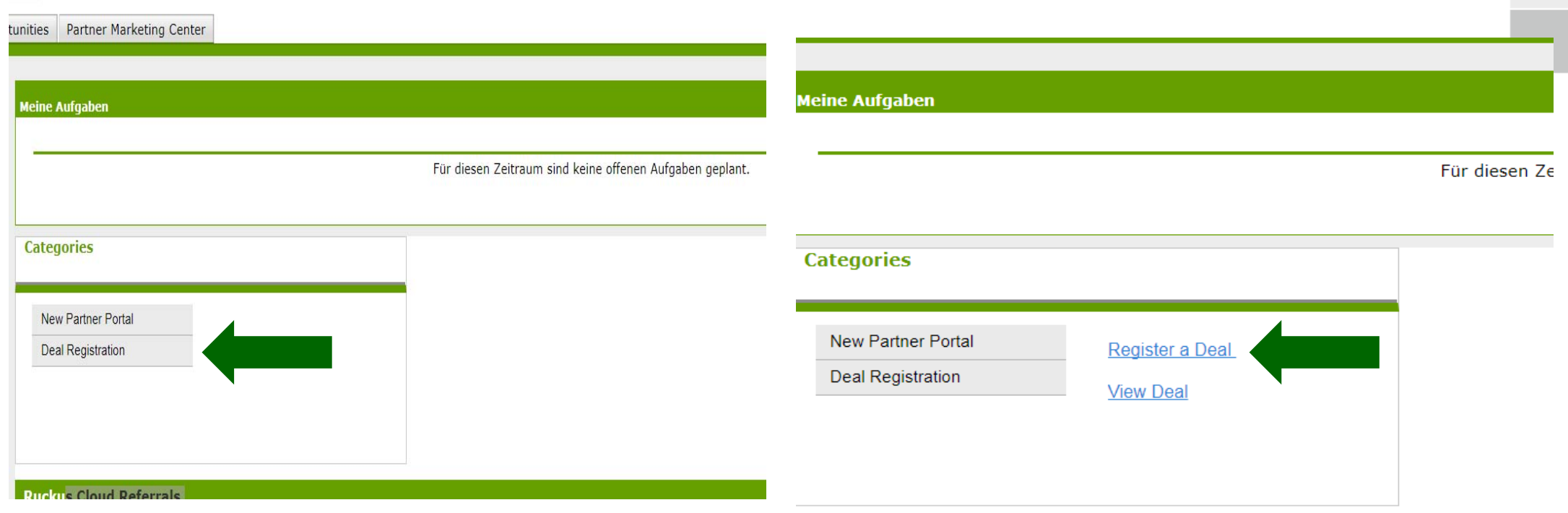

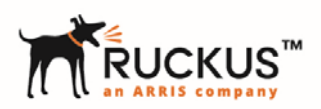

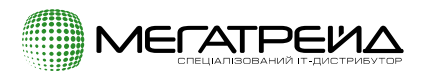

## **Регистрация сделки. Заполните обязательные поля.**

#### **Заполните поля, отмеченные красным. Затем нажмите на "Next".**

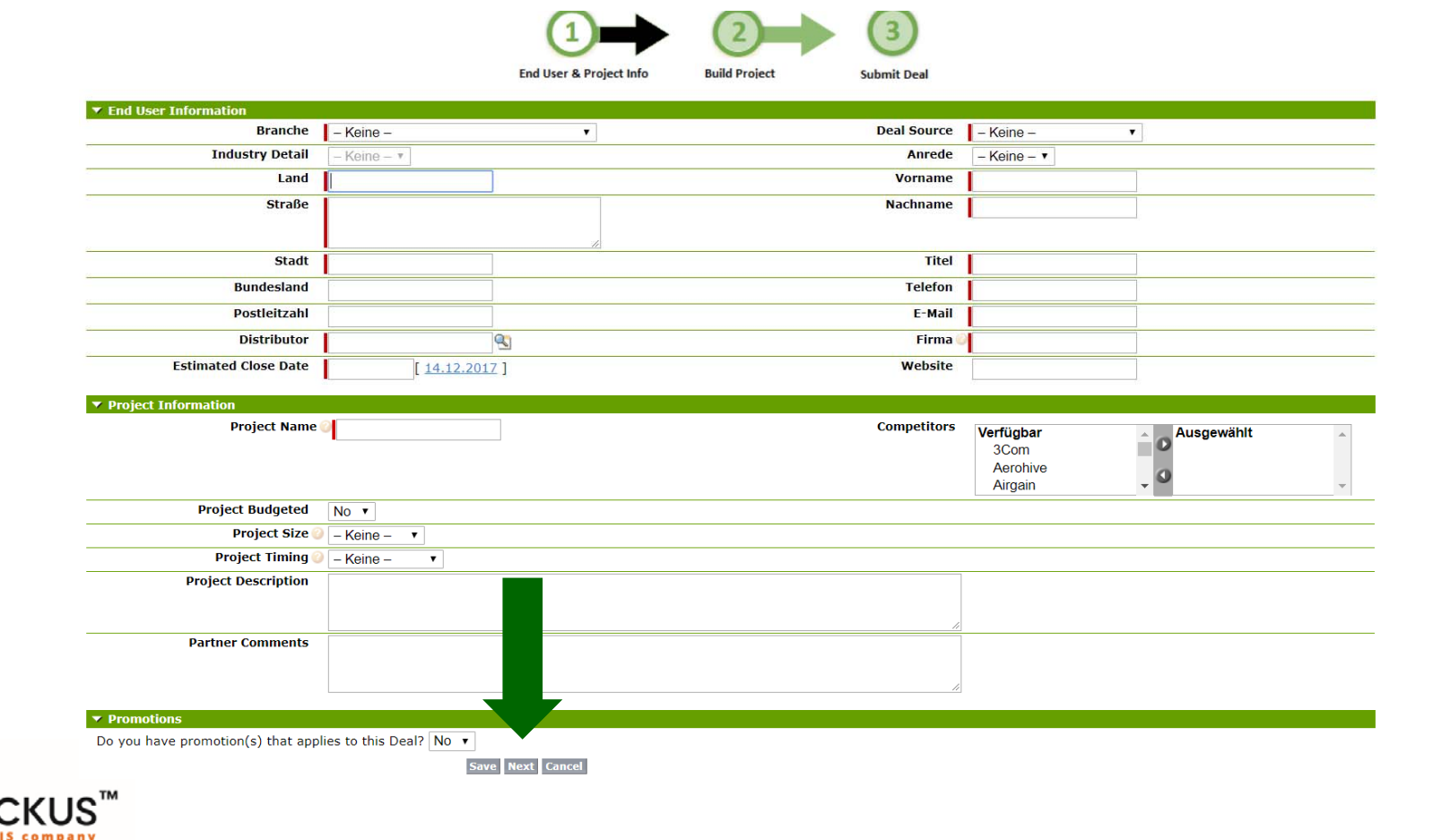

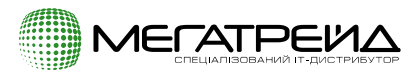

## **Выбор продуктов**

#### **Введите артикул продукта, "Quantity", "Add to Project". Затем нажмите на "Next".**

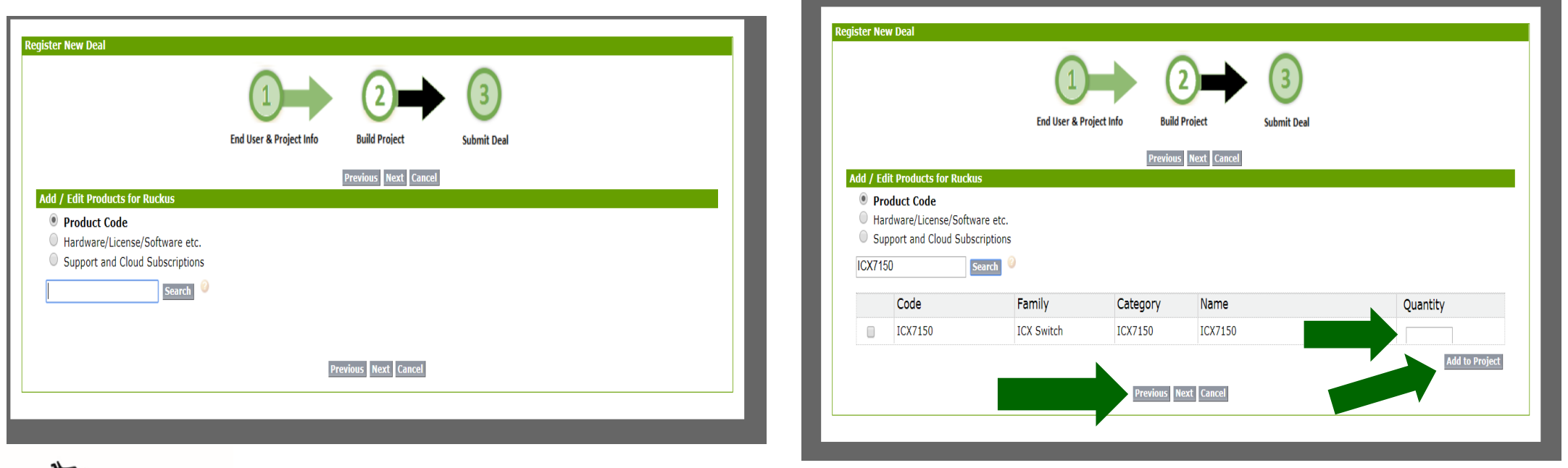

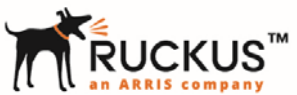

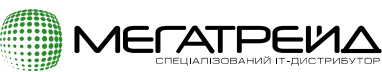

## **Выбор продуктов**

**Выберите продукты через пункт меню,"Quantity" и "Add to Project". Затем нажмите на "Next".**

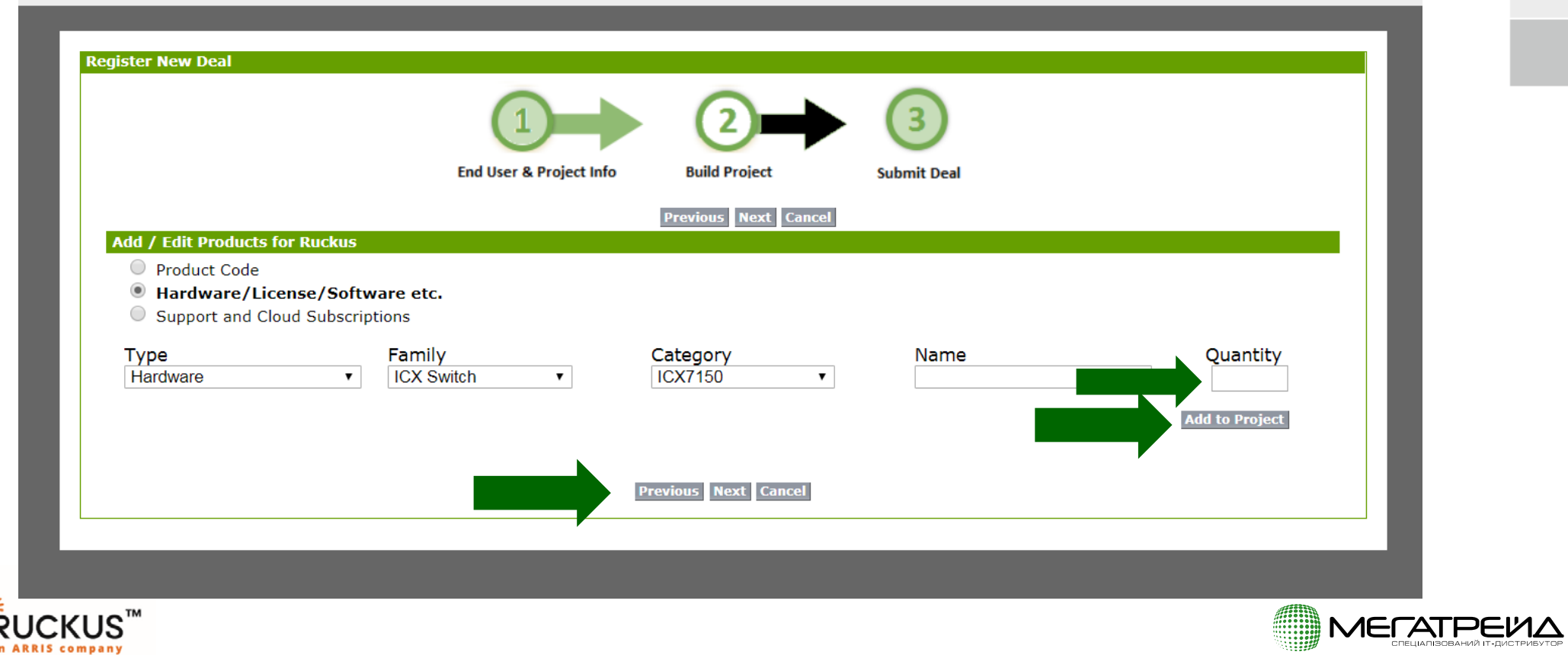

## **Проверьте все записи**

**Проверьте правильность всей информации,нажмите"Submit Deal for Approval" <sup>и</sup> подать заявку на регистрацию сделки.** 

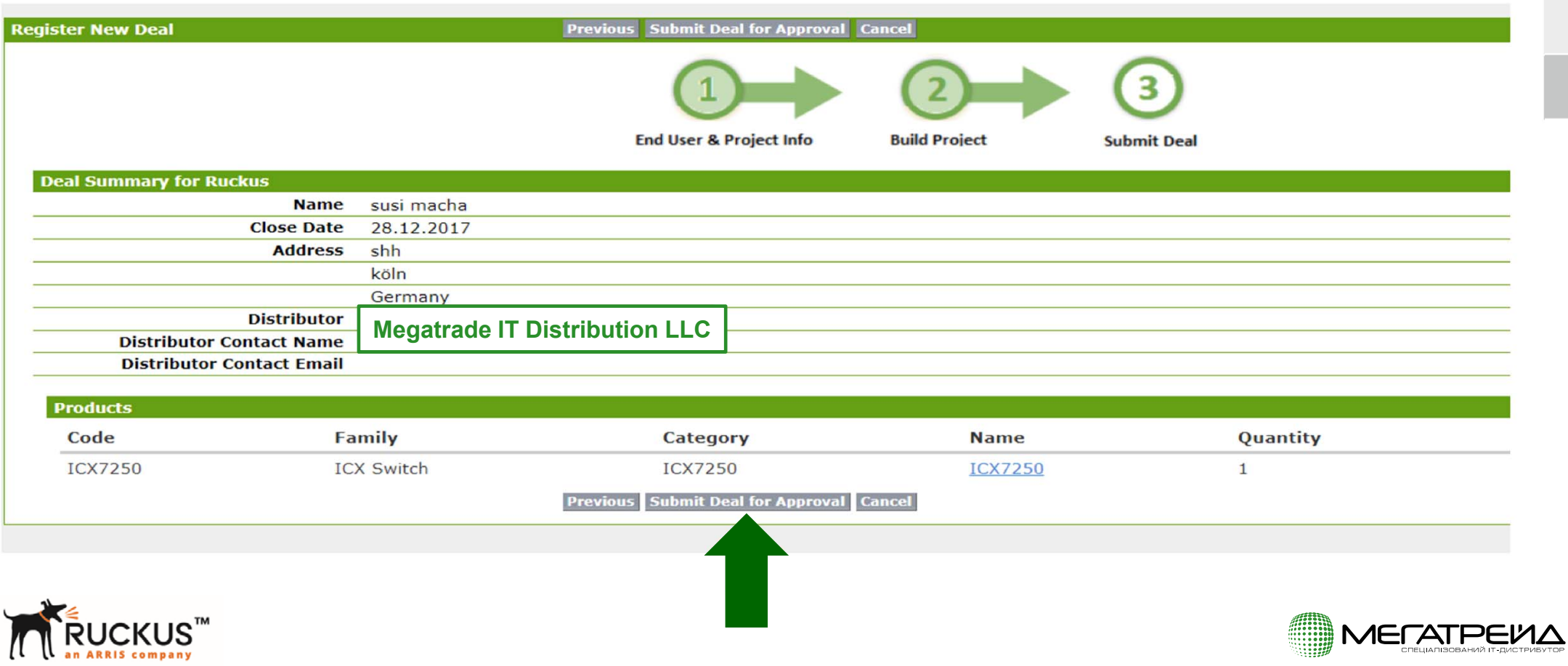

## **Полезные ссылки на партнёрском портале**

Criteria Partner Status

- •https://partners.ruckuswireless.com/getting-started
- Product Certifications
- •https://partners.ruckuswireless.com/certifications/search

Promotions

- •https://partners.ruckuswireless.com/marketing/promotions
- Artwork, Logos
- •https://partners.ruckuswireless.com/marketing/artwork

**Webinars** 

- •https://partners.ruckuswireless.com/resources/partner-webinars
- Case Studies and Videos
- •https://www.ruckuswireless.com/company/case-studies
- $\bullet$ https://www.youtube.com/user/ruckuswireless

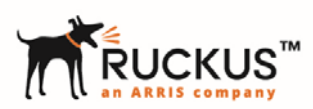

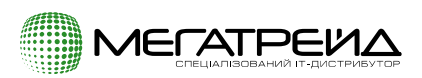

# **Cсылки подержки**

Missing Support

- •https://support.ruckuswireless.com/entitlement\_file
- Temporary Licenses (ZoneDirector only)
- •https://support.ruckuswireless.com/request\_a\_temporary\_license
- Support Programs
- •https://support.ruckuswireless.com/programs
- Product Guide
- •http://ruckus-www.s3.amazonaws.com/pdf/product-info/ruckus-product-guide.pdf
- Accessory Guide
- •http://ruckus-www.s3.amazonaws.com/pdf/product-info/ruckus-accessory-guide.pdf
- End of life products
- •https://support.ruckuswireless.com/product\_families/4-eol-products

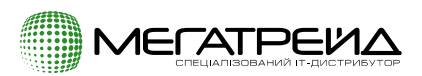

# **ruckus megatrade.ua**

# **Добро пожаловать в мир Ruckus! Спасибо!**

**Виктор Шпитковский Менеджер по продукту**

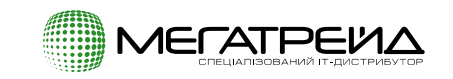

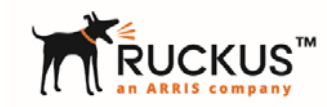